#### **[Eastern Illinois University](http://www.eiu.edu)**

**[From the SelectedWorks of Stacey Knight-Davis](https://works.bepress.com/stacey_knight-davis/)**

April 28, 2017

#### Using AWStats to Analyze Logs from EZProxy and from the Public OPAC Logs

Stacey Knight-Davis

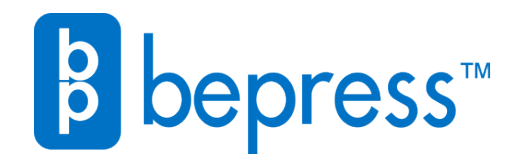

Available at: [https://works.bepress.com/stacey\\_knight-davis/62/](https://works.bepress.com/stacey_knight-davis/62/)

# *Using AWStats to Analyze Logs from EZProxy and from the Public OPAC Logs*

Stacey Knight-Davis

Eastern Illinois University

# Log Analysis

With Google Analytics Query String Added Extras!

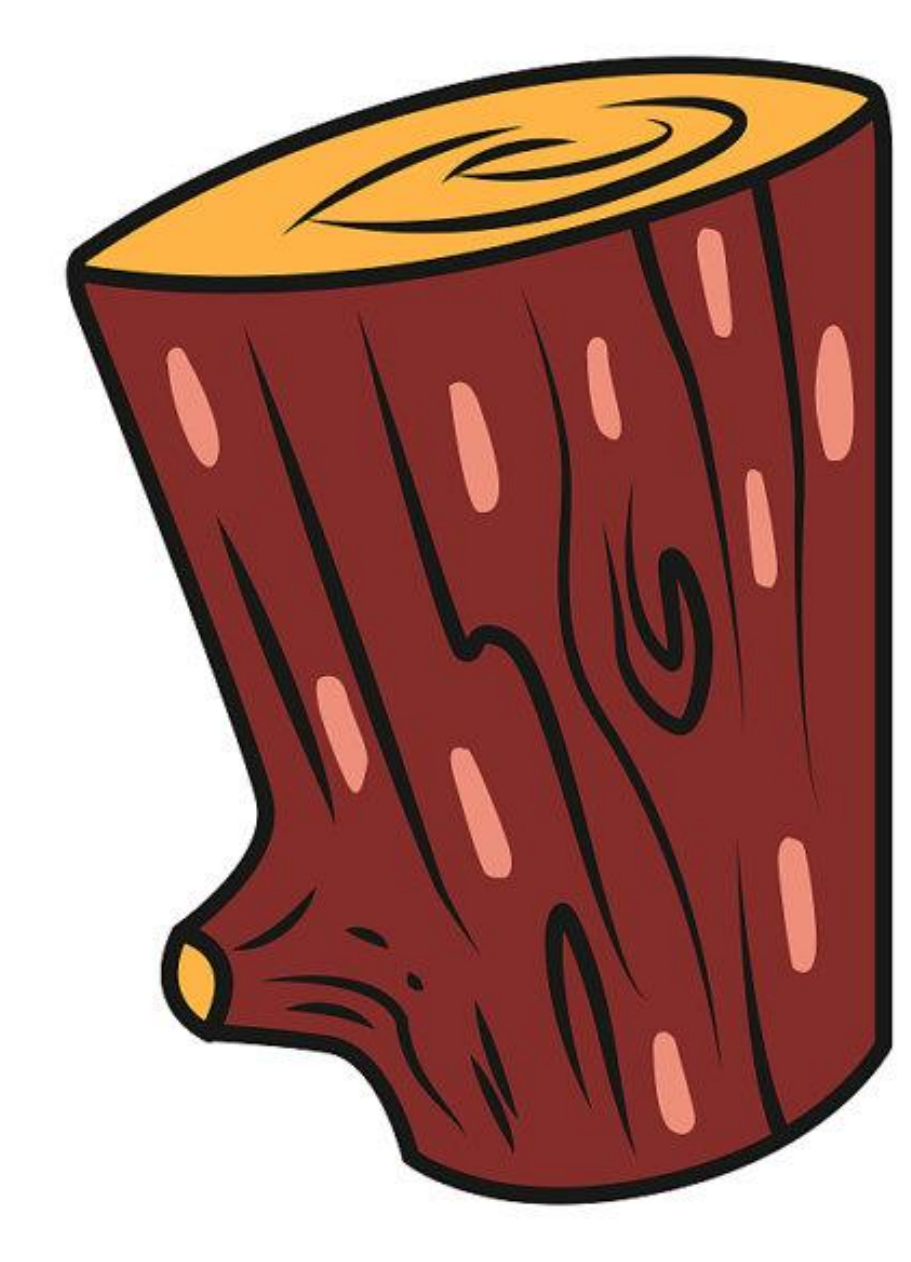

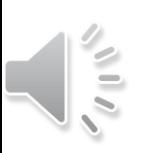

# Log only exists when turned on!

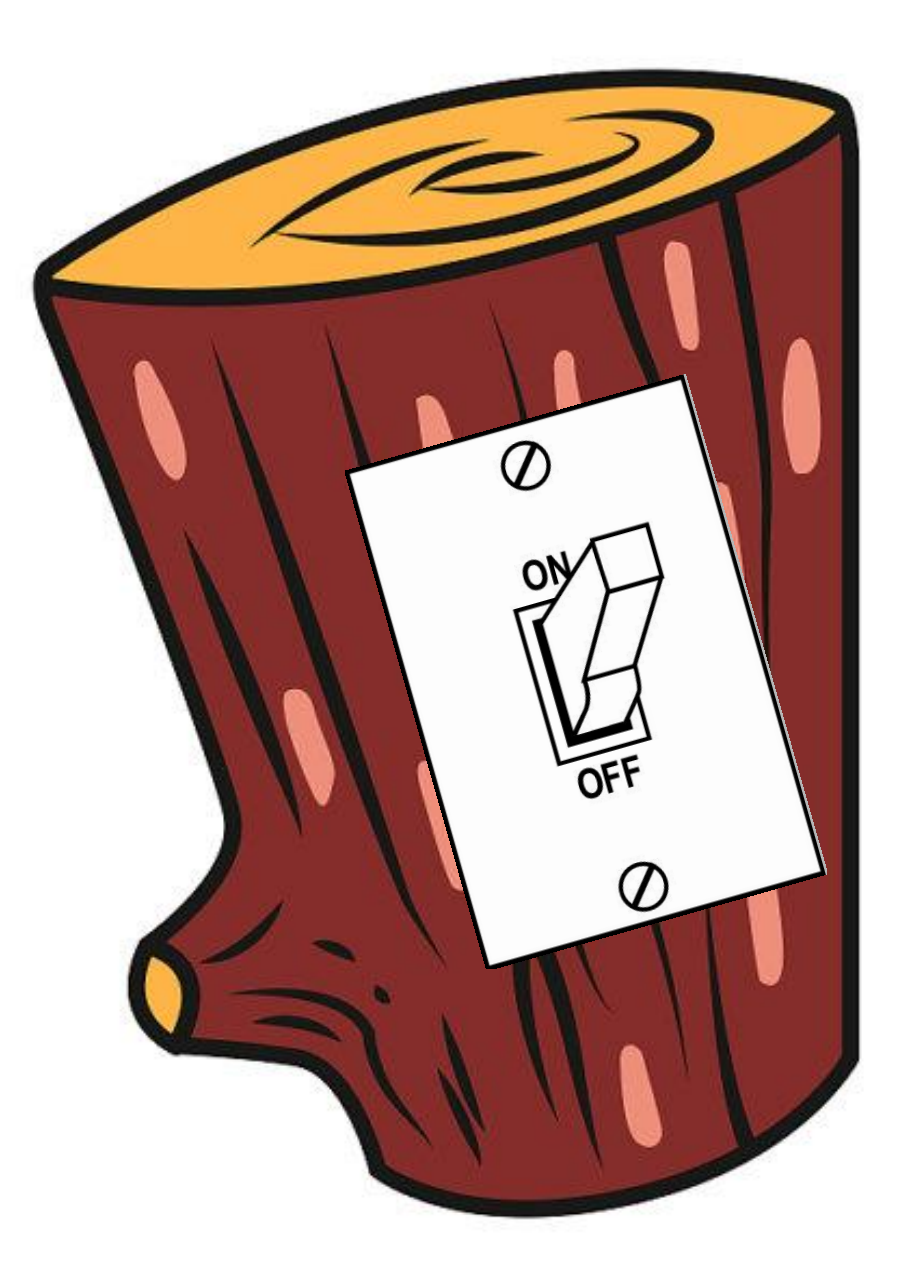

## Why might the access log be Off?

- It's big
- It grows bigger every day
- Balancing patron privacy and data driven decision making

ILA best practice is to delete old logs or anonymize them

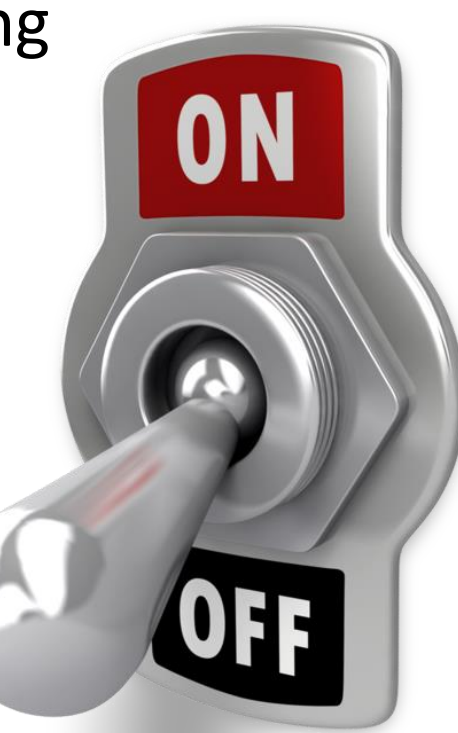

## What might be in a log?

- Images served
- Pages served
- Search terms, if configured to do so
- Date
- Time
- User's Browser
- User's IP
- User's login

Personally Identifying Information – Protect it!

#### Where can I get logs?

- CARLI search logs
- Pre-anonymized for your convivence

## Stuff you Need

• Download Them All – Firefox Plugin <https://addons.mozilla.org/en-US/firefox/addon/downthemall>

**I-Share Log Files** 

- 7zip <http://www.7-zip.org/>
- Log URL <https://www.carli.illinois.edu/logs/>

#### vufind LogFormat: %v:%p %h %l %u %t \"%r\" %>s %O \"%{Referer}i\" \"  $\Box$ o $\boxtimes$ webvoyage LogFormat: %v %p %(X-Forwarded-For)i %l %u %t \"%r\" %>s %b \"  $\bullet$  $\Omega$  $\bullet$  $\circ$  $\boldsymbol{\Omega}$  $\bullet$ Donate! Name Last m Download/Name Per... Size Est. Time + Speed Progress vufind\_access\_log.20170218.gz n%. **Unknown** Skipped Parent Directory 100% 14.07 MB vufind\_access\_log.20170219.qz Complete  $\mathbf$  vufind access  $\log 20170218.gz$ 2017-02 vufind access log.20170220.gz 100% 23.26 MB Complete 100% 24.31 MB  $\sqrt{4}$  vufind access  $log.20170219.gz$ 2017-02 vufind\_access\_log.20170221.gz Complete vufind\_access\_log.20170222.qz 100% 27.48 MB Complete 2017-02  $\mathbf{N}$  vufind access  $\log 20170220$ .gz 100% 22.35 MB vufind\_access\_log.20170223.gz| Complete  $\sqrt{4}$  vufind access  $log.20170221.gz$ 2017-02 vufind\_access\_log.20170224.qz 100% 16.71 MB Complete  $\mathbb{N}$  vufind access log.20170222.gz 2017-02 vufind access log.20170225.gz 100% 13.39 MB Complete  $\sqrt{4}$  vufind access  $log.20170223.gz$ 2017-02 vufind\_access\_log.20170226.gz\_ 100% 14.15 MB Complete  $\mathbb{N}$  vufind access  $\log 20170224$ .gz 2017-02 vufind\_access\_log.20170227.gz 100% 23.22 MB Complete vufind\_access\_log.20170228.gz 20.46 MB of 21.38 MB  $00:01$ 5.60 M.  $\sqrt{4}$  vufind\_access\_log.20170225.gz 2017-02 95%  $00:01$ 10.33 M. vufind\_access\_log.20170301.qz 18.38 MB of 21.54 MB  $\mathbf{W}$  vufind access  $\log 20170226$ .gz 2017-02 vufind\_access\_log.20170302.gz 1% 269.2 KB of 25.38 MB  $0 B/s$ Starting  $\mathbf{W}$  vufind access  $\log 20170227$ .gz 2017-02 vufind\_access\_log.20170303.qz **Hokoper** Starting  $0 B/s$  $2017 - 03$  $\frac{1}{2}$  vufind access  $\log 20170228$ .gz vufind\_access\_log.20170304.gz Unknown Waiting 2017-03  $\mathbf$  if vufind access log.20170301.gz vufind\_access\_log.20170305.gz Unknown 0% Waiting  $\mathbb{N}$  vufind access log.20170302.gz  $2017 - 03$ vufind\_access\_log.20170306.qz  $0\%$ Unknown Waiting △ 15.97 MB/s **②Unlimited** ▼ ● P Search downloads ₿ 11 of 122 (122), 4 running  $\mathbb{N}$  vufind access log.20170303.gz 2017-03  $\mathbf{u}$  vufind access  $\log 20170304.gz$ 2017-03-05 00:11 9.7M  $\mathbf{u}$  vufind access log.20170305.gz 2017-03-06 00:11 12M  $\mathbb{N}$  vufind access  $\log 20170306$ .gz 2017-03-07 00:12 20M Vufind\_access\_log.20170307.gz 2017-03-08 00:12 22M  $\sqrt{4}$  vufind access  $log.20170308.gz$ 2017-03-09 00:11 18M  $P_{\text{in}} = -1$  $1.00150000$ 0017-02-10-0011 1034

#### Without analysis, logs are about as useful as a chunk of wood

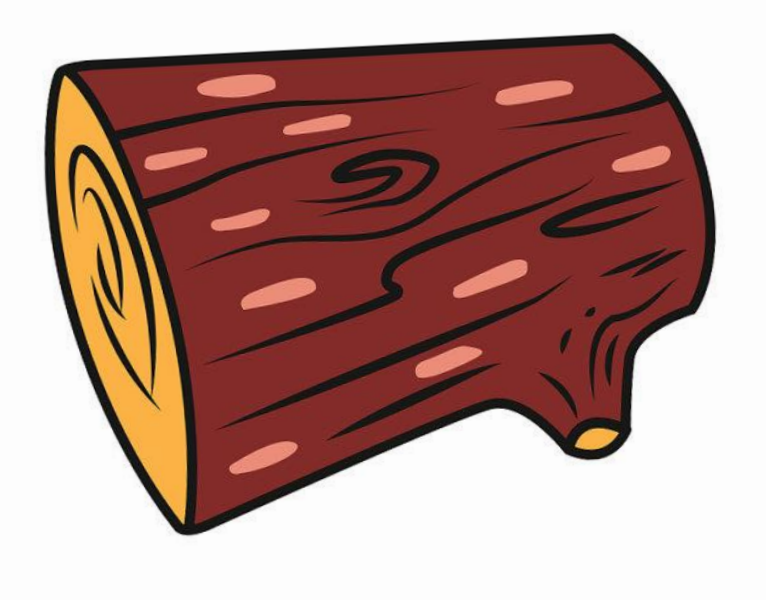

vufind.carli.illinois.edu:80 0.0.0.0 - - [26/Jul/2016:00:00:00 -0500] "GET /vf-wrh/Record/isl 641878/favicon.ico HTTP/1.1" 200 1320 "-" "Mozilla/5.0 (compatible; YandexBot/3.0; +http://yandex.com/bots)" vufind.carli.illinois.edu:80 0.0.0.0 - - [26/Jul/2016:00:00:00 -0500] "GET /vf-uiu/Record/uiu 7337077/Email HTTP/1.1" 200 10066 "-" "Mozilla/4.0 (compatible; MSIE 6.0; Windows NT 5.1; SV1)" vufind.carli.illinois.edu:80 0.0.0.0 - - [26/Jul/2016:00:00:01 -0500] "GET /vf-uiu/Record/uiu 7337077/Save HTTP/1.1" 500 297 "-" "Mozilla/4.0 (compatible; MSIE 6.0; Windows NT 5.1; SV1)" vufind.carli.illinois.edu:80 0.0.0.0 - - [26/Jul/2016:00:00:01 -0500] "GET /vf-wrh/Record/uiu 1883620/favicon.ico HTTP/1.1" 200 1321 "-" "Mozilla/5.0 (compatible; YandexBot/3.0; +http://yandex.com/bots)" vufind.carli.illinois.edu:80 0.0.0.0 - - [26/Jul/2016:00:00:01 -0500] "GET /vf-uiu/Record/uiu 7337077/Details HTTP/1.1" 200 29052 "-" "Mozilla/4.0 (compatible; MSIE 6.0; Windows NT 5.1;  $SV1)$ " vufind.carli.illinois.edu:80 0.0.0.0 - - [26/Jul/2016:00:00:01 -0500] "GET /all/vf-dom/Record/3819286 HTTP/1.1" 200 6370 "-" "Mozilla/5.0 (compatible; bingbot/2.0; +http://www.bing.com/bingbot.htm)" vufind.carli.illinois.edu:80 0.0.0.0 - - [26/Jul/2016:00:00:01 -05001 "GET /vf-wrh/Record/wrh 326558/favicon.ico HTTP/1.1" 200 1318 "-" "Mozilla/5.0 (compatible; YandexBot/3.0; +http://vandex.com/bots)" vufind.carli.illinois.edu:80 0.0.0.0 - - [26/Jul/2016:00:00:02 -05001 "GET /all/vf-rou/Record/10132272 HTTP/1.1" 200 6487 "-" "Mozilla/5.0 (compatible; bingbot/2.0; +http://www.bing.com/bingbot.htm)" vufind.carli.illinois.edu:80 0.0.0.0 - - [26/Jul/2016:00:00:02 -0500] "GET /vf-wrh/Record/wrh 326558/favicon.ico HTTP/1.1" 200 1318 "-" "Mozilla/5.0 (compatible; YandexBot/3.0; +http://yandex.com/bots)" vufind.carli.illinois.edu:80 0.0.0.0 - - [26/Jul/2016:00:00:03 -0500] "GET /vf-wrh/Record/wrh 287760/favicon.ico HTTP/1.1" 200 1319 "-" "Mozilla/5.0 (compatible; YandexBot/3.0; +http://yandex.com/bots)" vufind.carli.illinois.edu:80 0.0.0.0 - - [26/Jul/2016:00:00:04 -0500] "GET /vf-uiu/Record/uiu 944857 HTTP/1.1" 200 5747 "-" "Mozilla/5.0 (compatible; Yahoo! Slurp;

## Analyzing logs to make them Useful

- AWStats
- Unpleasant to install
- Requires full admin rights
- Requires IIS or Apache
- Requires Perl
- Can be run on Windows
- Can be run on a desktop
- <http://www.awstats.org/>

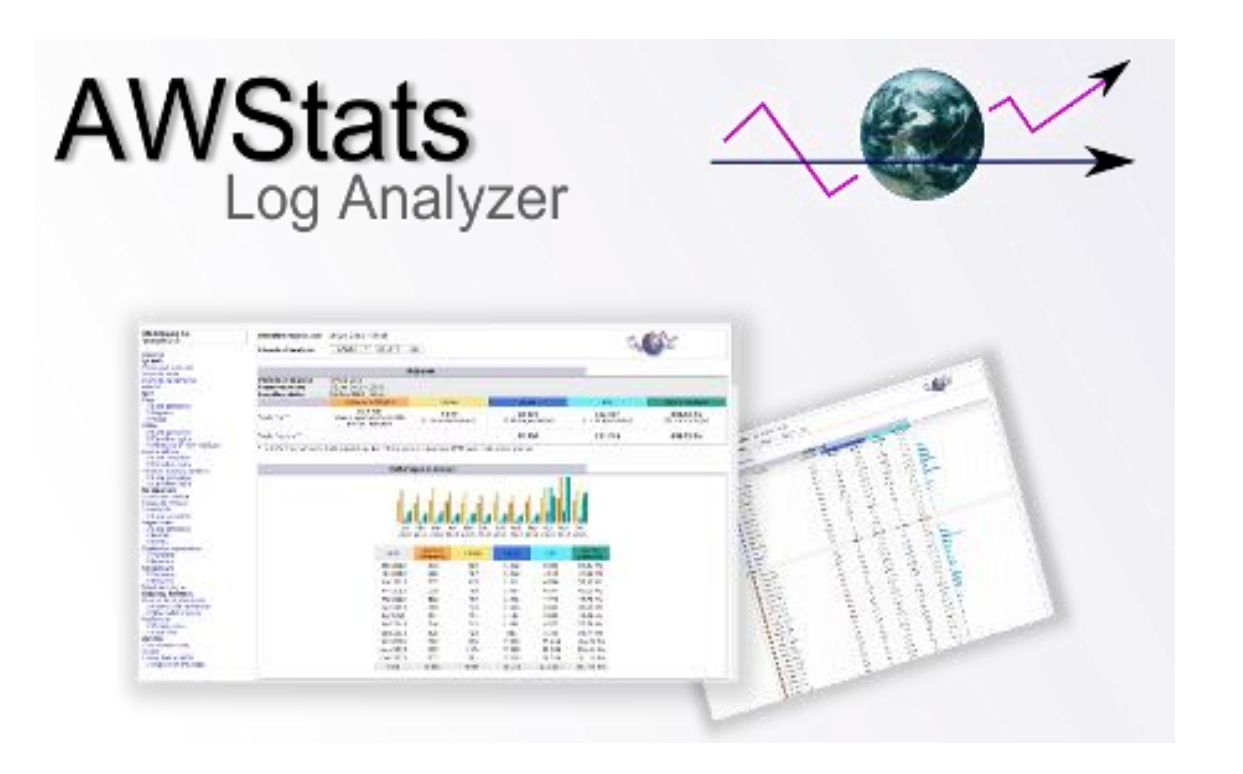

#### What does AWStats do?

• Finds all the matching needles in the haystack

We need the needles that match our CARLI code

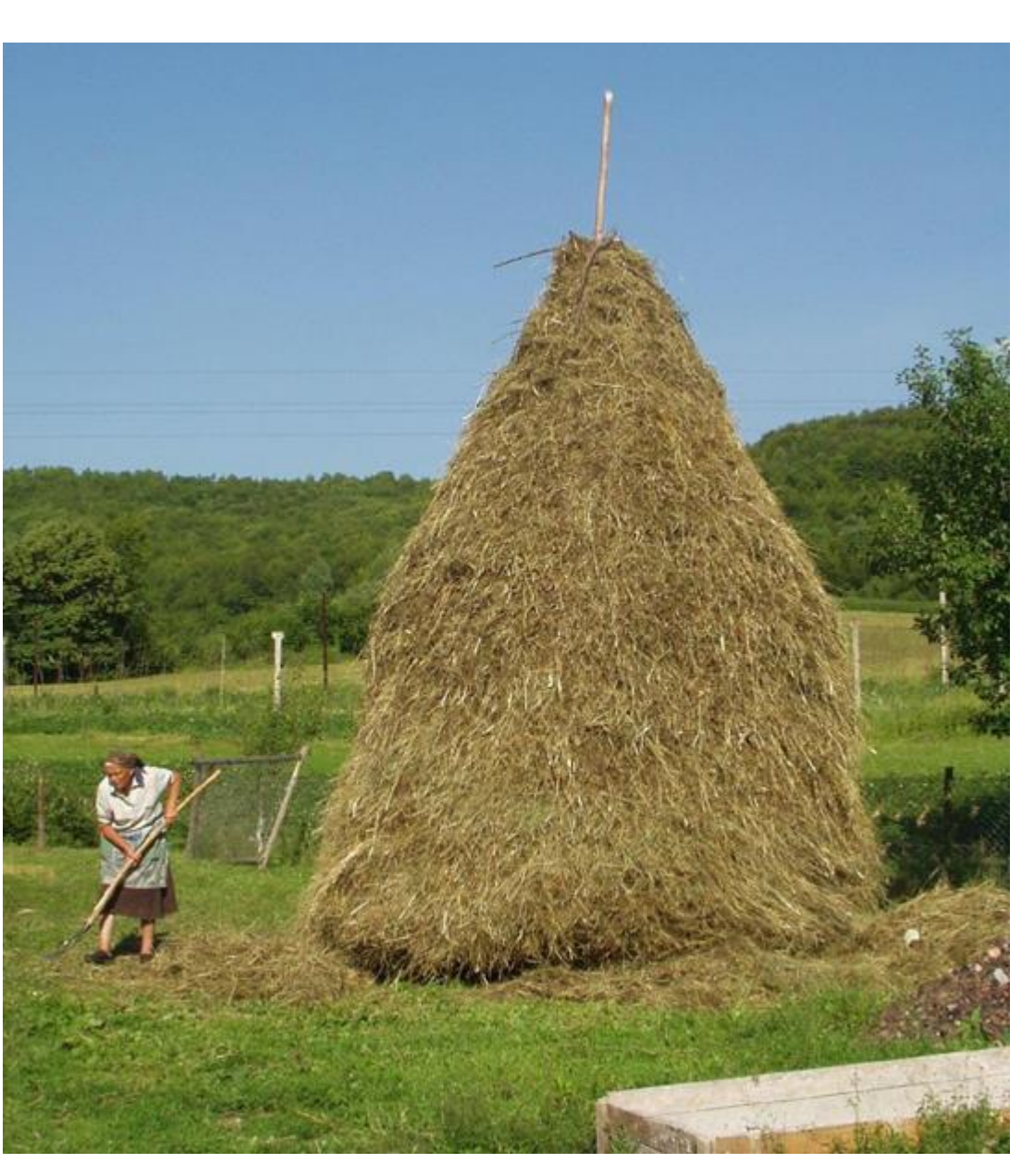

#### Most viewed records at EIU, 2/19/2017-4/19

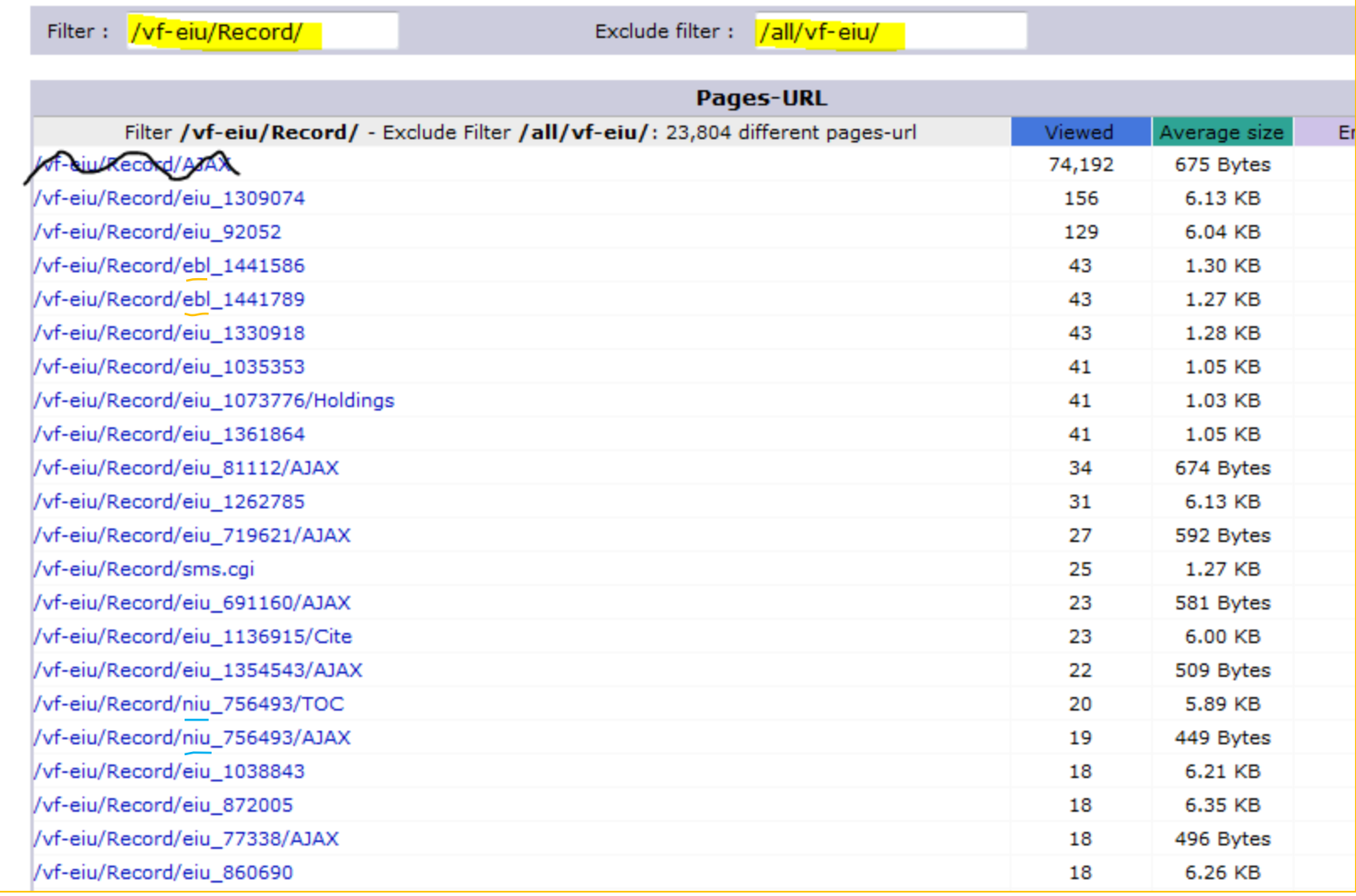

#### Click the link to see what it is

- **Encyclopedia of public relations (156)**
- **Business regulation in the Common Market nations (129)**
- **Hispanic-serving institutions : advancing research and transformative practice (43)**
- **Higher education in America (43 CARLI EBL)**
- **Higher education in the digital age (43 CARLI EBL)**

#### Other Log Sources

- EZ Proxy Access Log
- This will not be sanitized unless you sanitize it yourself
- Contains IP address

#### EZ Proxy logs can tell us

- What is used off campus
- What time of day users are online
- Top downloaded articles
- Usage by provider (requires some Excel work or several config files)
- AW Stats Config info
	- LogType=W
	- LogFormat=4

#### Special Bonus Feature: Google Analytics

Google Analytics can capture search terms from a locally hosted search box.

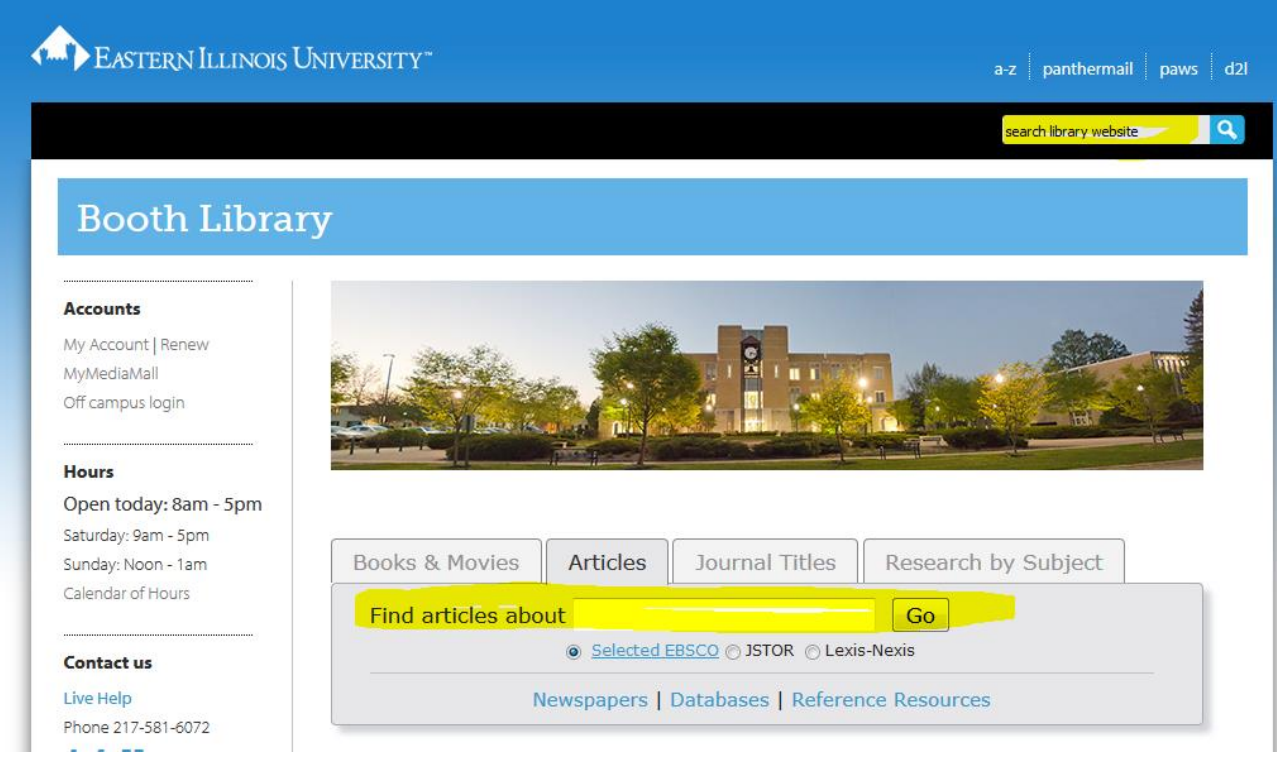

#### Go to All Pages, Filter for query string

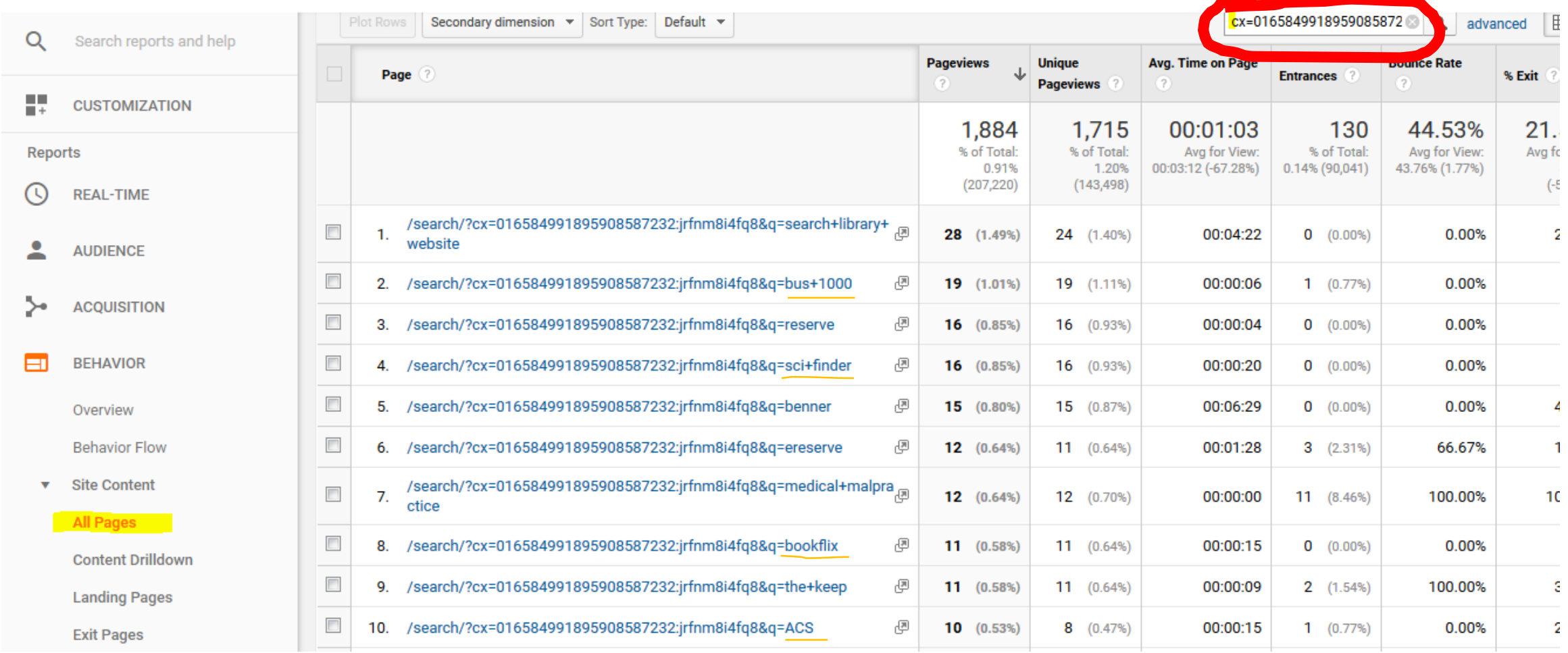

#### Finding Search Terms from Article Searches

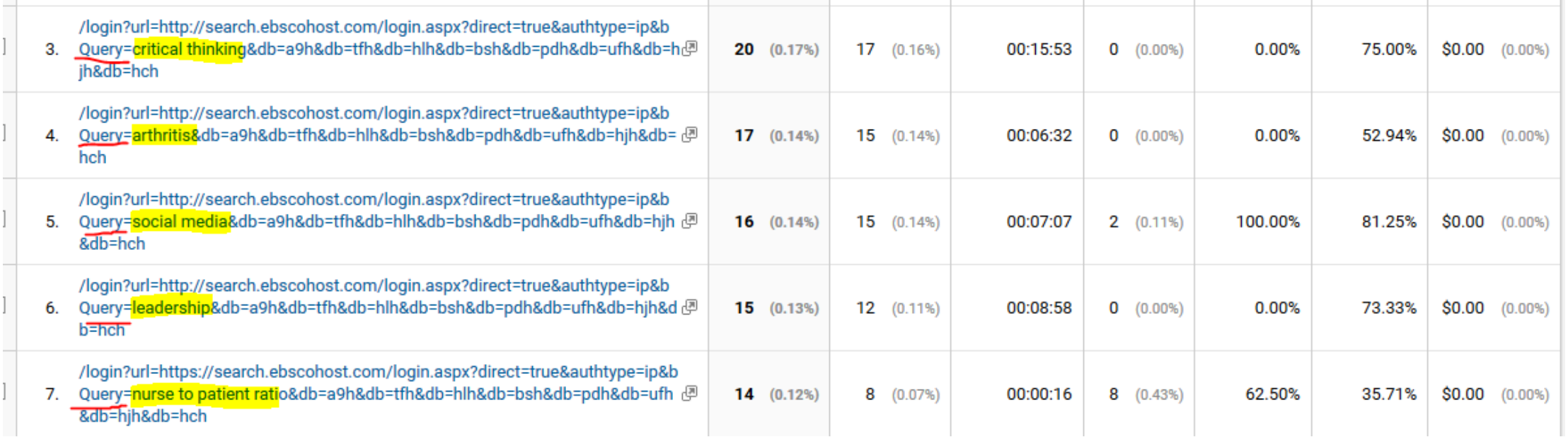

#### The end

- Questions?
- Comments?
- Presentation is posted on CARLI website